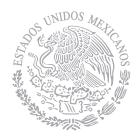

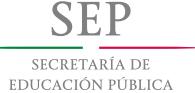

**Evaluación del Desempeño**

Ciclo Escolar 2015–2016

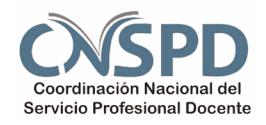

**Guía Técnica Ruta de Mejora argumentada**

# **Secundaria**

### **Personal con funciones de dirección**

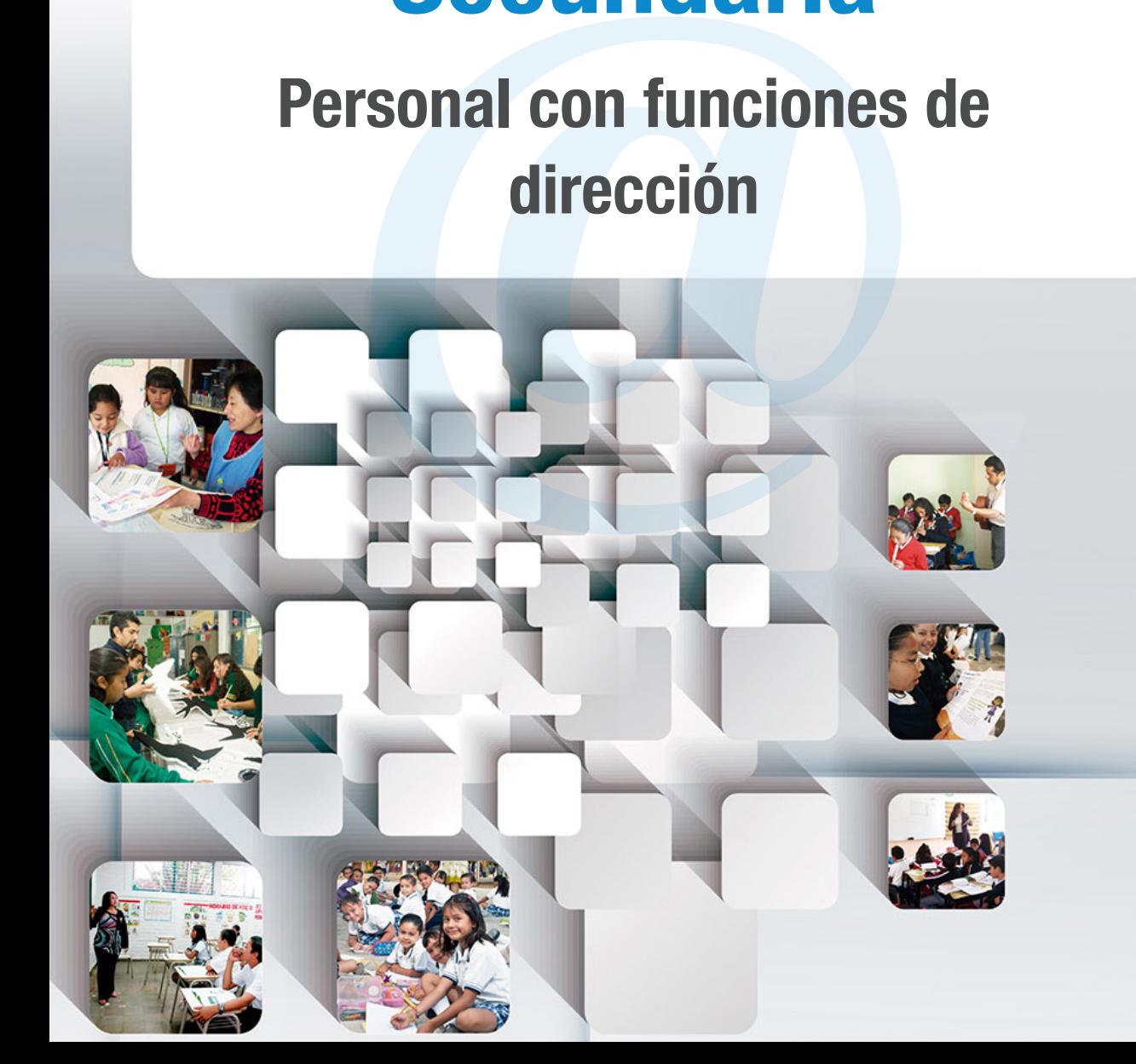

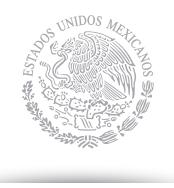

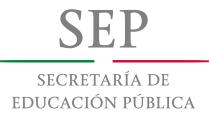

# **Guía Técnica**

Ruta de Mejora argumentada

## **Secundaria**

### **Personal con funciones de dirección**

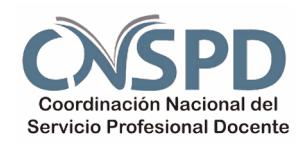

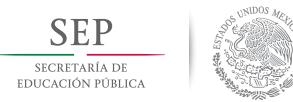

**Secundaria. Personal con funciones de dirección**

#### **Índice**

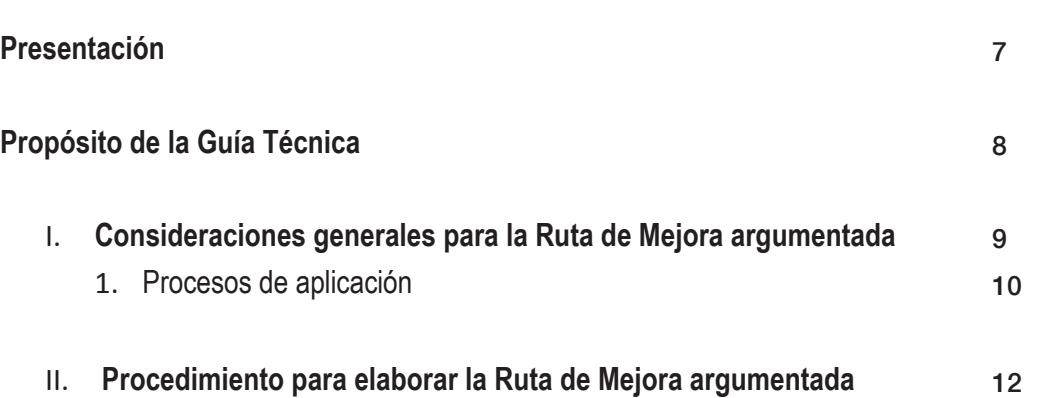

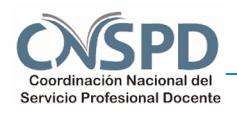

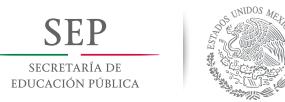

**Secundaria. Personal con funciones de dirección**

#### **Ruta de Mejora argumentada**

#### **Personal con funciones de dirección**

#### **Presentación**

El Artículo 3° constitucional establece que "El Estado garantizará la calidad en la educación obligatoria de manera que los materiales y métodos educativos, la organización escolar, la infraestructura educativa y la idoneidad de los docentes y los directivos garanticen el máximo logro de aprendizaje de los educandos".

Ley General del Servicio Profesional Docente (LGSPD ) establece en el Artículo 52 que la Evaluación del Desempeño es obligatoria para los docentes y para quienes ejerzan funciones de dirección o de supervisión en la Educación Básica y Media Superior que imparta el Estado. El Instituto Nacional para la Evaluación de la Educación (INEE) determinará su periodicidad, considerando que se realizará por lo menos cada cuatro años.

Con la intención de atender los propósitos, características y condiciones en que se desarrolla la Evaluación del Desempeño, la Secretaría de Educación Pública (SEP), en vinculación con el INEE, estableció las siguientes etapas para este proceso de Evaluación del personal con funciones de dirección.

**Etapa 1.** Expediente de evidencias de la función de dirección

**Etapa 2.** Examen de conocimientos y habilidades directivas

**Etapa 3.** Ruta de Mejora argumentada

La **Ruta de Mejora argumentada** corresponde a la Etapa 3 de la Evaluación del Desempeño del personal con funciones de Dirección, y tiene como propósito evaluar la argumentación sobre las actividades o tareas propuestas para brindar atención a las prioridades educativas detectadas en su escuela con el colectivo docente que propicien la Mejora continua, así como la reflexión sobre los efectos que espera producir en los aprendizajes de los alumnos.

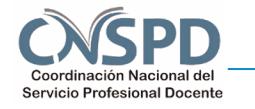

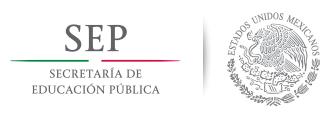

**Secundaria. Personal con funciones de dirección**

#### **Propósito de la Guía Técnica**

Orientar al personal con funciones de dirección que participarán en la Evaluación del Desempeño, Ciclo Escolar 2015-2016, en el procedimiento para elaborar su Ruta de Mejora argumentada en la plataforma del Sisitema Nacional de Registro del Servicio Profesional Docente.

Esta Guía orientará sobre la apariencia y funcionalidad de la plataforma digital habilitada para elaborar la **Etapa 3. Ruta de Mejora argumentada** de la Evaluación del Desempeño.

La Guía Técnica se divide en dos apartados. El primero contiene consideraciones generales sobre la Ruta de Mejora argumentada y su proceso de aplicación. El segundo apartado muestra la apariencia y la funcionalidad de la plataforma digital con la finalidad de que el personal con funciones de dirección la conozca con antelación al día de la aplicación.

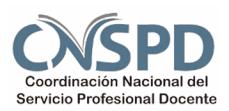

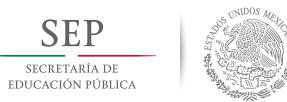

**Secundaria. Personal con funciones de dirección**

#### I. **Consideraciones generales para la Ruta de Mejora argumentada**

Esta etapa de la Evaluación del Desempeño consiste en la elaboración de una Ruta de Mejora como muestra de un ejercicio cotidiano de su práctica directiva, en la que se identifiquen claramente las prioridades de la escuela, la propuesta de acciones para atenderlas y evaluar sus resultados; a partir de ello, el director deberá realizar una argumentación sobre la Ruta de Mejora: en sus objetivos, estructura, contenido y resultados esperados.

El personal con funciones de dirección diseñará una Ruta de Mejora argumentada a partir de las prioridades del Sistema Básico de Mejora correspondiente al nivel educativo, tipo de servicio y modalidad en que se desempeña. Las características de la misma podrá consultarlas con anticipación en la *Guía para la elaboración de la Ruta de Mejora argumentada,* correspondiente a su nivel educativo. Esa guía académica se encuentra publicada en la página del Servicio Profesional Docente: http:// servicioprofesionaldocente.sep.gob.mx/

La Ruta de Mejora argumentada será redactada en texto seguido dentro del formato dispuesto para tal efecto en la plataforma digital y contendrá los rubros siguientes:

- **• Contexto interno y externo de la escuela**
- **• Diagnóstico de la escuela**
- **• Prioridades y metas establecidas en el plantel**
- **• Acciones para atender las prioridades**
- **• Acciones para el seguimiento de las prioridades**
- **• Estrategia para la evaluación de los resultados de la gestión directiva**

Cada rubro mencionado estará vinculado a una o más preguntas o enunciados guía que orientarán, en un primer momento, la redacción breve o enunciativa de la Ruta de Mejora y, en un segundo momento, una explicación más amplía y profunda donde la argumente.

El personal con funciones de dirección deberá administrar el tiempo para atender cada una de las preguntas o enunciados guía de la Ruta de Mejora que elabore así como de la argumentación de la misma. El tiempo destinado para elaborarla será de cuatro horas.

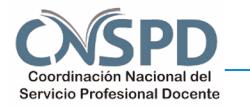

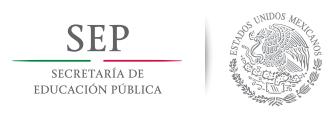

**Secundaria. Personal con funciones de dirección**

#### 1. **Proceso de aplicación**

La elaboración de la Ruta de Mejora argumentada estará administrada y supervisada por un aplicador del Centro Nacional de Evaluación para la Educación Superior (CENEVAL).

El día de la evaluación, el personal con funciones de dirección se presentará en la sede de aplicación y diseñará una Ruta de Mejora que argumentará a partir de la propuesta de acciones para atender las prioridades de la escuela y evaluar sus resultados. El aplicador de CENEVAL proporcionará una clave de usuario y contraseña, y con ellas el personal con funciones de dirección entrará a la plataforma digital.

El personal con funciones de dirección construirá su Ruta de Mejora argumentada atendiendo las preguntas o enunciados guía que encontrará en la plataforma digital. El formato establecido en la plataforma digital para la Ruta de Mejora argumentada es un formato abierto; no contiene divisiones, columnas o esquemas específicos. El personal con funcíón de dirección deberá redactar la Ruta de Mejora así como la argumentación de la misma de manera ordenada utilizando el subrayado, letra cursiva o negritas para organizar, señalar y destacar sus ideas y argumentos.

Durante la **Etapa 3. Ruta de Mejora argumentada**, el personal con funciones de dirección estará asistido por el aplicador del CENEVAL. El aplicador auxiliará al personal con funciones de dirección solo en cuestiones técnicas y de navegación en la plataforma digital. Al concluir la Ruta de Mejora argumentada, el personal con funciones de dirección devolverá la clave de usuario y contraseña al aplicador.

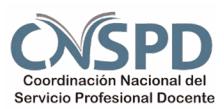

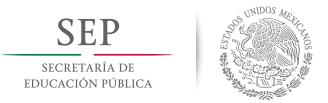

**Secundaria. Personal con funciones de dirección**

#### II. **Procedimiento para elaborar la Ruta de Mejora argumentada**

Al llegar a la sede de aplicación y hacer su registro, usted recibirá una clave de usuario y contraseña por parte del aplicador del CENEVAL.

1. Cuando se encuentre frente a la computadora donde realizará su Ruta de Mejora argumentada, visualizará una pantalla como la siguiente:

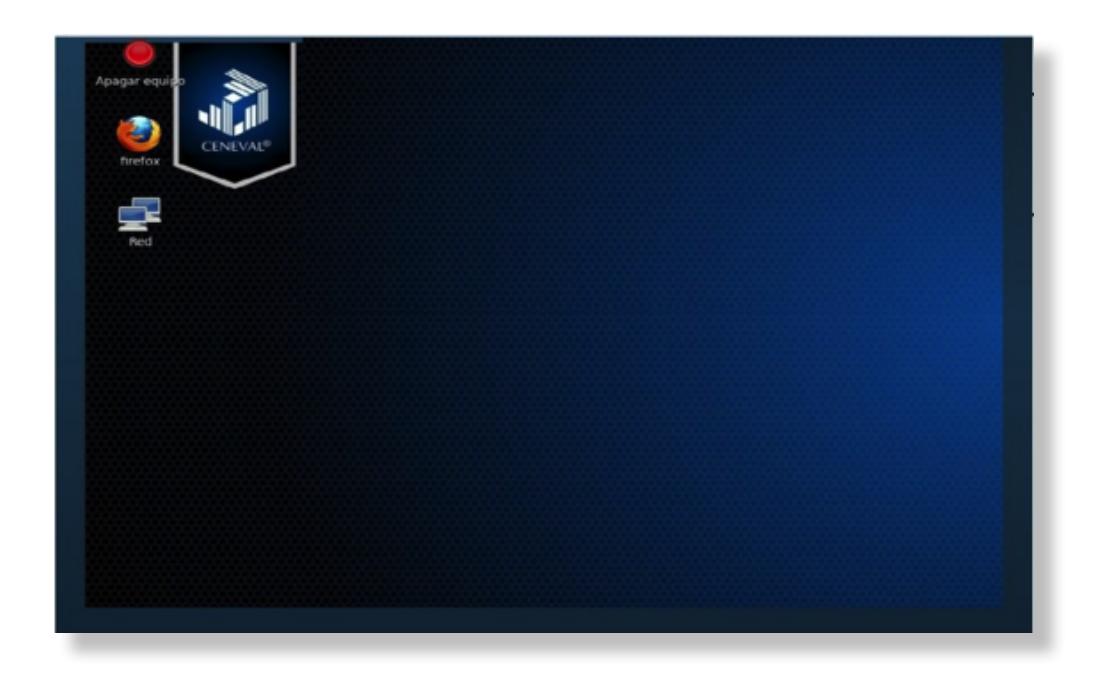

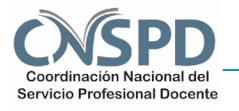

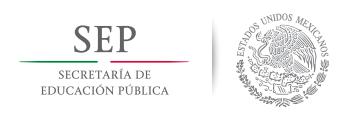

**Secundaria. Personal con funciones de dirección**

2. Deberá seguir las instrucciones del aplicador para entrar a la plataforma digital y llegar a una pantalla como la siguiente:

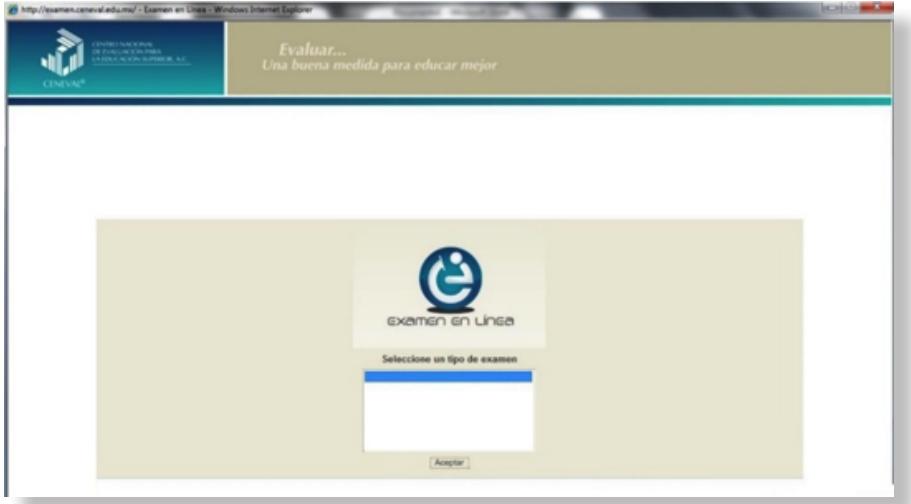

En ella deberá seleccionar la opción "Ruta de Mejora argumentada" y dar clic en ACEPTAR.

3. A continuación visualizará una pantalla como la siguiente:

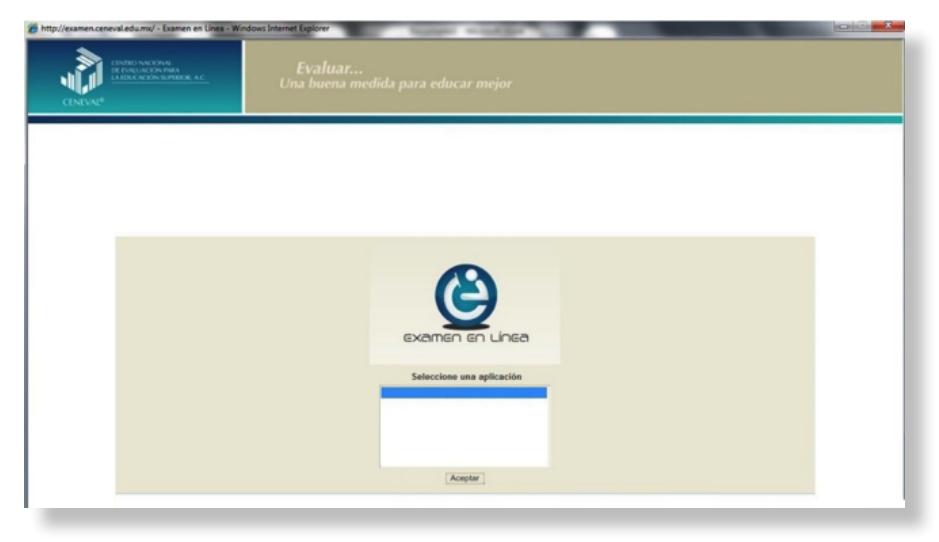

En ella deberá selecciónar la opción que el aplicador del CENEVAL le indique y dar clic en ACEPTAR.

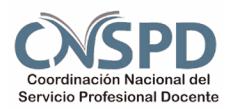

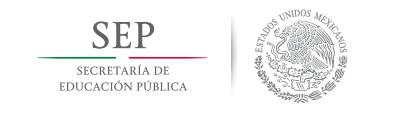

**Secundaria. Personal con funciones de dirección**

4. En la siguiente pantalla usted podrá accesar a la plataforma digital con la clave de usuario y contraseña que le proporcionó el aplicador. Introduzca los datos y dé clic en ACEPTAR.

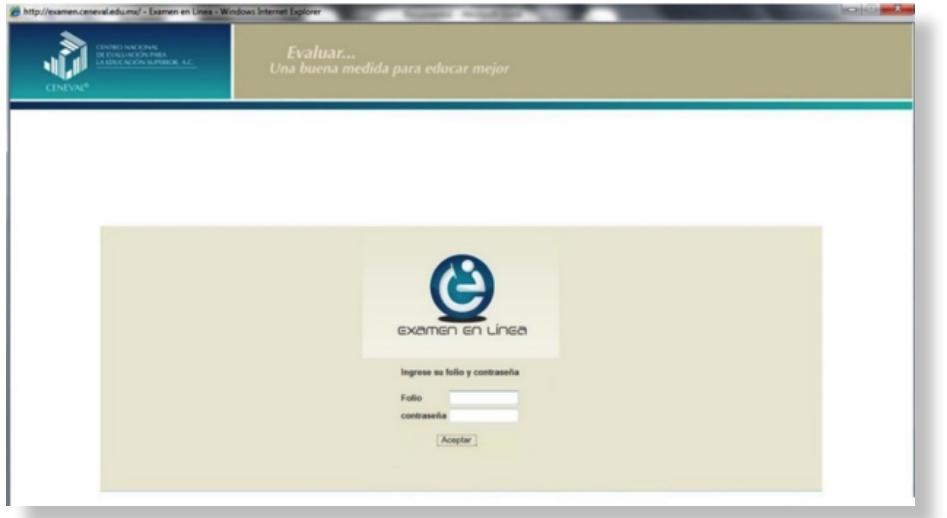

5. Usted visualizará una pantalla como la siguiente donde se indicará el estatus de su sesión. Para comenzar a elaborar su Ruta de Mejora deberá presionar INICIAR SESIÓN.

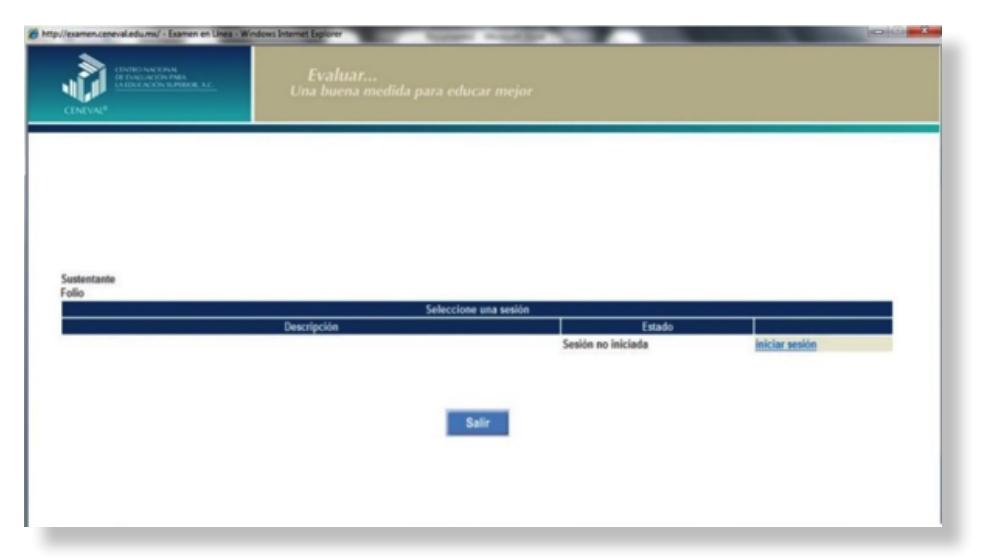

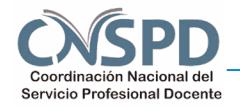

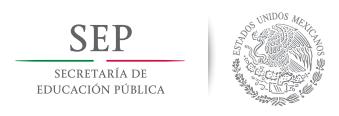

**Secundaria. Personal con funciones de dirección**

6. Una vez iniciada su sesión, visualizará el siguiente mensaje: "Yo, comprendo que tendré acceso a material confidencial que es propiedad de CENEVAL y que se me presenta con el único propósito de que responda a la prueba, por lo que me comprometo a no reproducir, discutir o divulgar de manera alguna la naturaleza del material y el contenido del examen, incluidas preguntas, respuestas, instrucciones, etcétera" .

Lea con detenimiento el aviso y presione el menú SIGUIENTE para continuar.

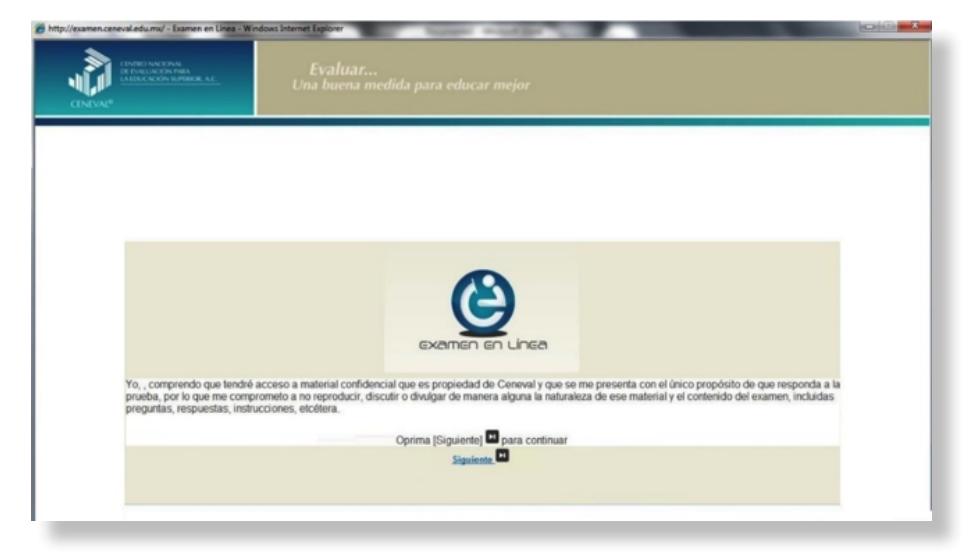

7. Al continuar, usted visualizará un mensaje en el que se describe la funcionalidad de los botones que tendrá disponibles durante la elaboración de su Ruta de Mejora argumentada. Lea detenidamente el mensaje y al terminar, presione SIGUIENTE.

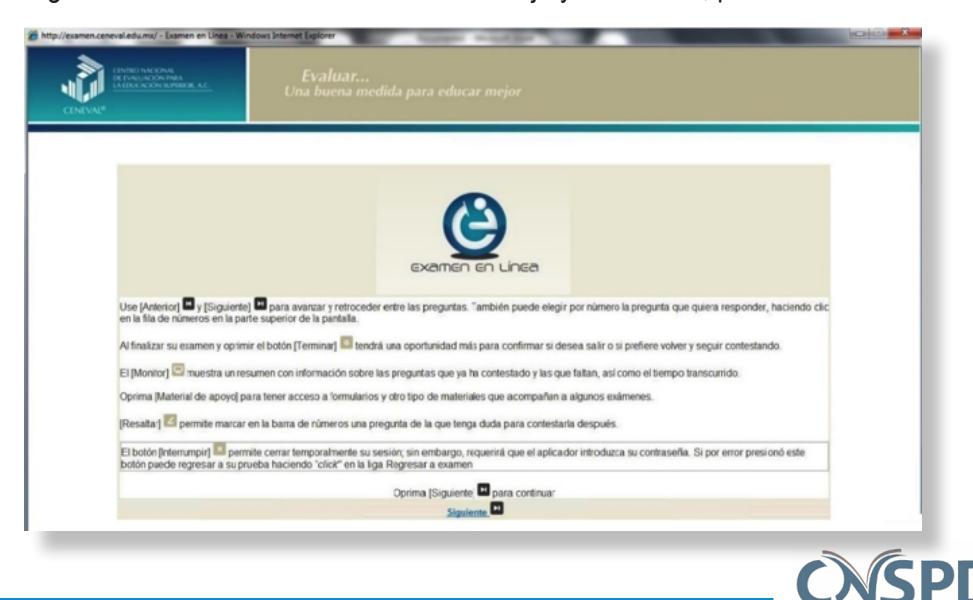

Coordinación Nacional del **Servicio Profesional Docente** 

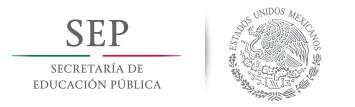

**Secundaria. Personal con funciones de dirección**

8. La pantalla general en la que elaborará su Ruta de Mejora argumentada es la siguiente:

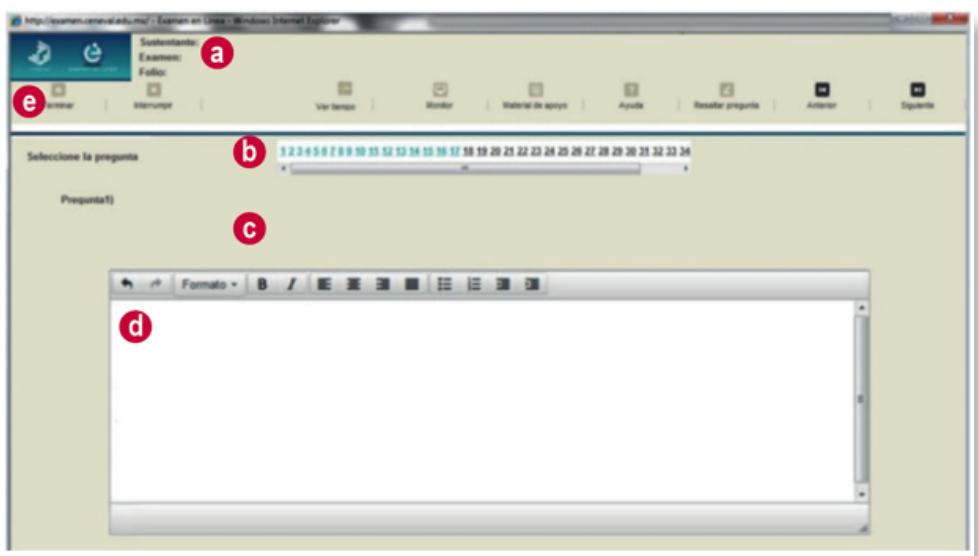

En esta pantalla observará:

- a) Algunos datos de identificación de la Etapa 3. Ruta de Mejora argumentada
- b) Una barra en la que se enumeran las preguntas o enunciados guía
- c) La pregunta o enunciado guía que está desarrollando.
- d) Un cuadro de texto donde deberá redactar, a renglón seguido, su Ruta de Mejora argumentada
- e) Un menú de botones que tienen la siguiente funcionalidad:

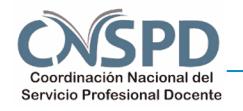

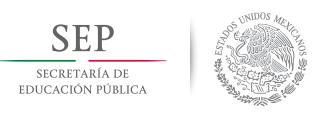

**Secundaria. Personal con funciones de dirección**

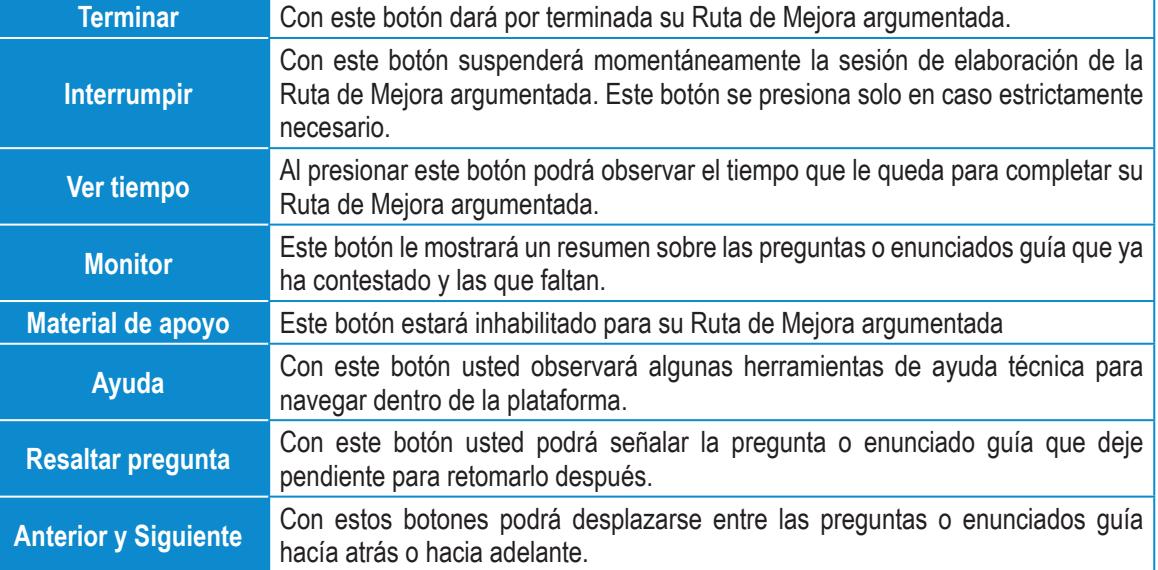

#### **IMPORTANTE**

#### Sobre el botón INTERRUMPIR

Si usted necesita hacer una pausa para después continuar elaborando su Ruta de Mejora argumentada, deberá dar clic en el botón INTERRUMPIR, que aparece en la fila de botones y avisar al aplicador para que autorice la interrupción mediante el registro de una clave y contraseña.

Al interrumpir la sesión el sistema estará advertido de su inactividad. **Debe tener presente que el tiempo disponible para elaborar su Ruta de Mejora argumentada seguirá transcurriendo.** El sistema verifica, de manera continua, que quienes han iniciado una sesión se mantengan activos. Si detecta que una sesión ha estado inactiva durante 5 minutos, bloquea la sesión correspondiente. En tal caso, para volver a abrir la sesión, se deberá esperar 5 minutos más. Para continuar, tanto usted como el aplicador deben ingresar nuevamente su clave y su contraseña.

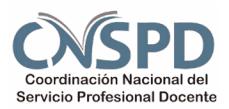

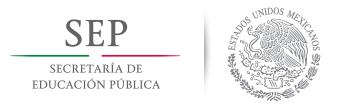

**Secundaria. Personal con funciones de dirección**

A partir del momento en que visualice la pregunta o enunciado guía 1, usted tendrá cuatro horas para elaborar su Ruta de Mejora argumentada.

9. A partir de la pregunta o enunciado guía 1, usted comenzará a elaborar su Ruta de Mejora en una pantalla como la siguiente:

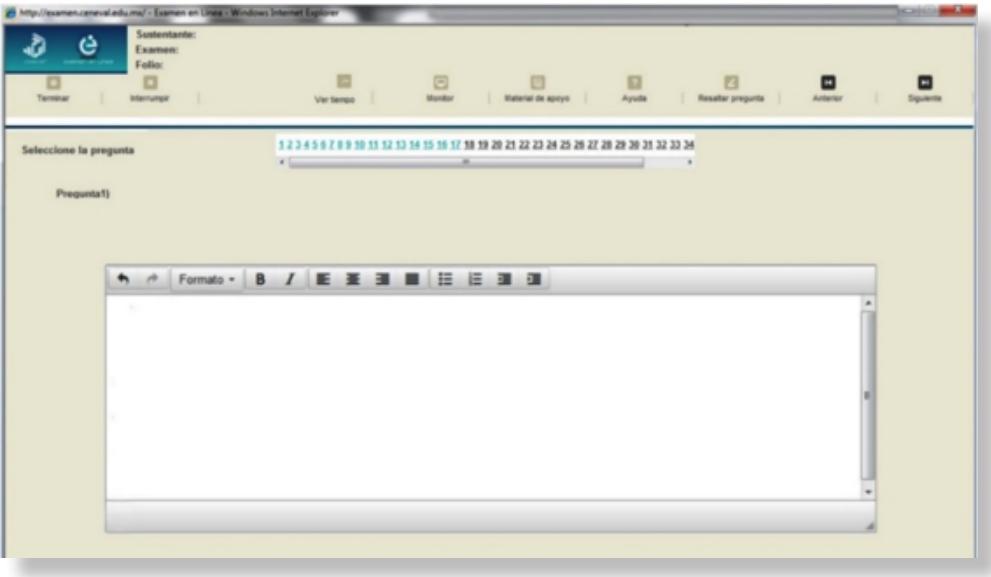

Es importante que lea con detenimiento cada pregunta o enunciado guía ya que algunos refieren a la **estructura** de su Ruta de Mejora y otros refieren a realizar la **argumentación** de la misma.

**Se sugiere revisar la Guía para la elaboración de la Ruta de Mejora argumentada para mayor compresión de este señalamiento.**

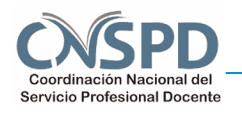

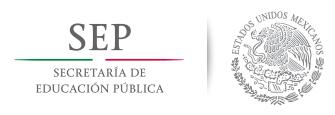

**Secundaria. Personal con funciones de dirección**

Usted podrá navegar sin restricción entre las preguntas o enunciados guía las veces que desee. Para ello podrá utilizar los botones SIGUIENTE y ANTERIOR o bien, dando clic a la barra de preguntas o enunciados guía directamente sobre el número que desee revisar.

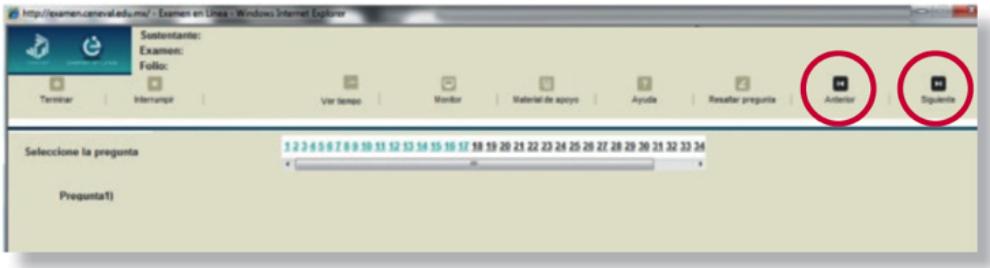

10. Cuando haya contestado todas las preguntas o enunciados guía, y considere que su Ruta de Mejora argumentada está completa, deberá dar clic al botón TERMINAR para cerrar su sesión de manera definitiva y salir de la plataforma digital.

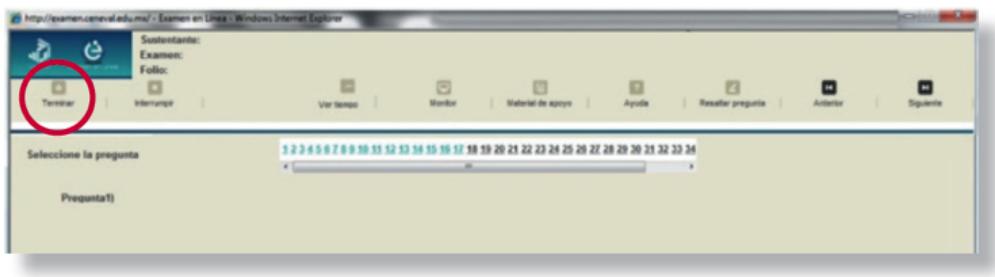

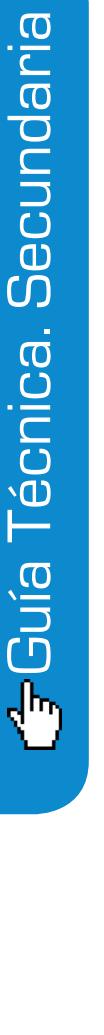

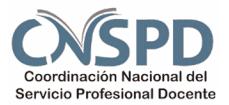

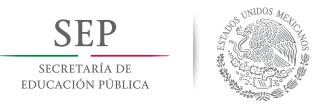

**Secundaria. Personal con funciones de dirección**

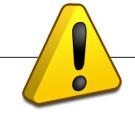

**Tenga cuidado de no dar clic en el botón TERMINAR, salvo cuando haya finalizado su Ruta de Mejora argumentada. Esta opción le indica al sistema que usted ha concluido la Etapa 3 y ya no podrá regresar para revisar o contestar las preguntas o enunciados guía.**

Cuando haya salido de la plataforma deberá entregar la clave de usuario y contraseña al aplicador del CENEVAL.

#### **IMPORTANTE**

**Los dispositivos USB utilizados por el CENEVAL para la carga de la plataforma digital en cada computadora deberán quedar bajo resguardo del personal del CENEVAL.**

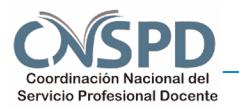